**International Institute for Applied Systems Analysis** www.ijasa.ac.at

#### **A graphical user interface for GLOBIOM**

**Introduction to the GAMS Graphical Interface Generator (GGIG) as a tool to transition from excel-based modeling to** 

**PE modeling**

Albert Brouwer IIASA 4-Jun-2019

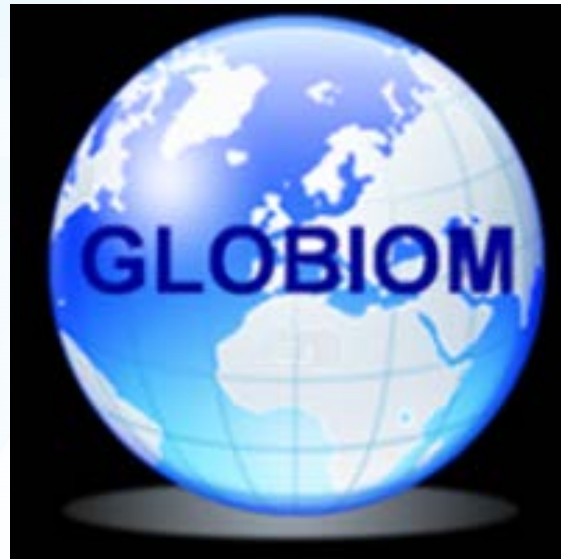

#### Introducing GGIG and its features

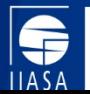

#### GGIG

- [GGIG](http://www.ilr.uni-bonn.de/em/staff/britz/ggig_e.htm) GAMS Graphical Interface Generator
- A framework for adding a graphical user interface (GUI) to GAMS
- Developed by Institute for Food and Resource Economics (ILR), University Bonn.
	- Wolgang Britz, Alexander Gocht, Torbjörn Jansson, others…
- Used by several models:
	- CAPRI, CGEBox, FarmDyn, Aglink-COSIMO, …
- Rich feature set.
- Used GGIG to implement a GUI for GLOBIOM FABLE
- Makes it easier to use GLOBIOM, but is optional.

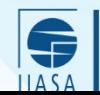

#### GGIG – What can it do?

- Analyze your own baseline
- Compare your baseline with FAO (eventually national) statistics
- Visualize and integrate calculator scenarios
- Run GLOBIOM, and analyze and compare scenario runs

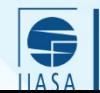

#### Select and filter scenario results

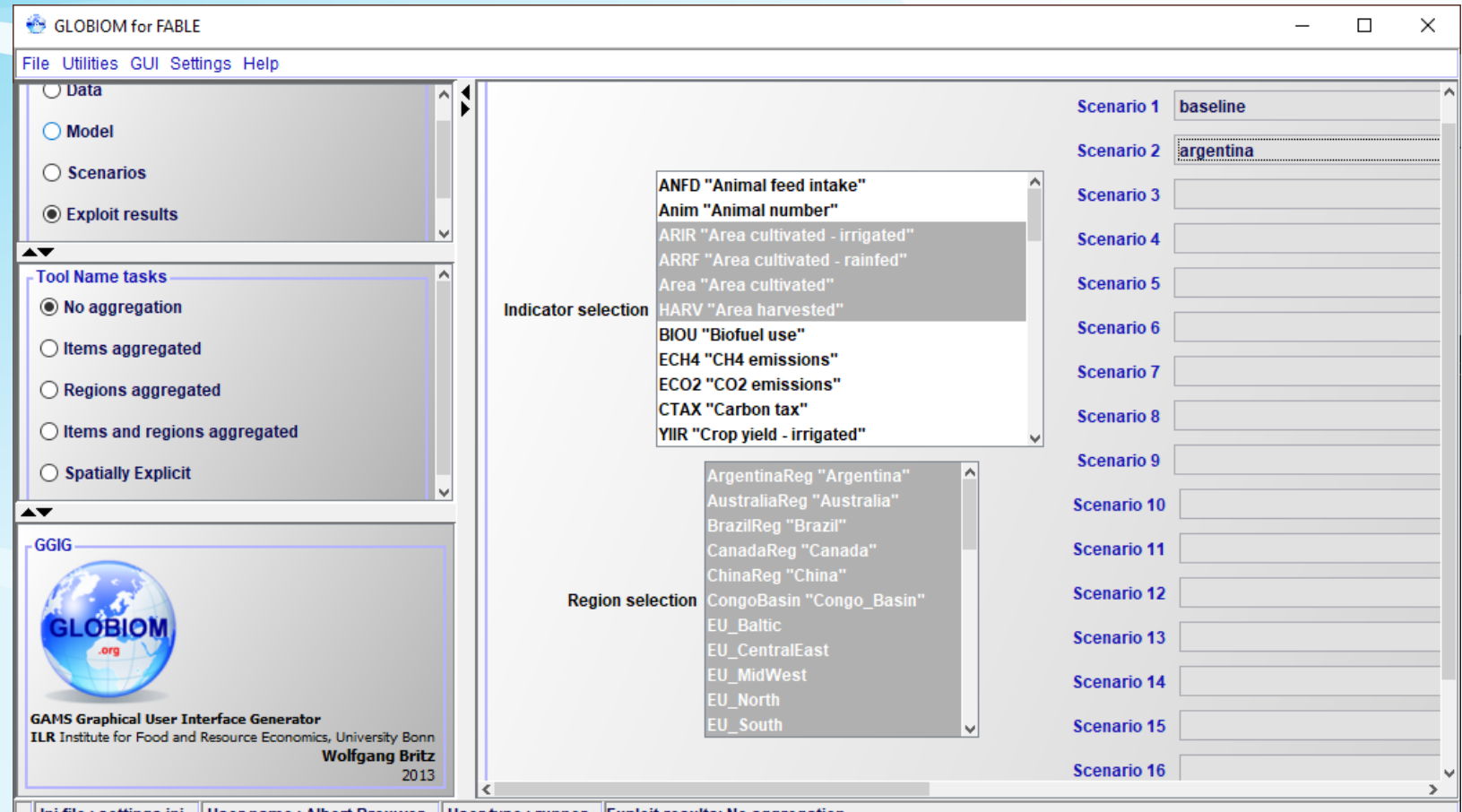

#### View and compare your results in an organized table format

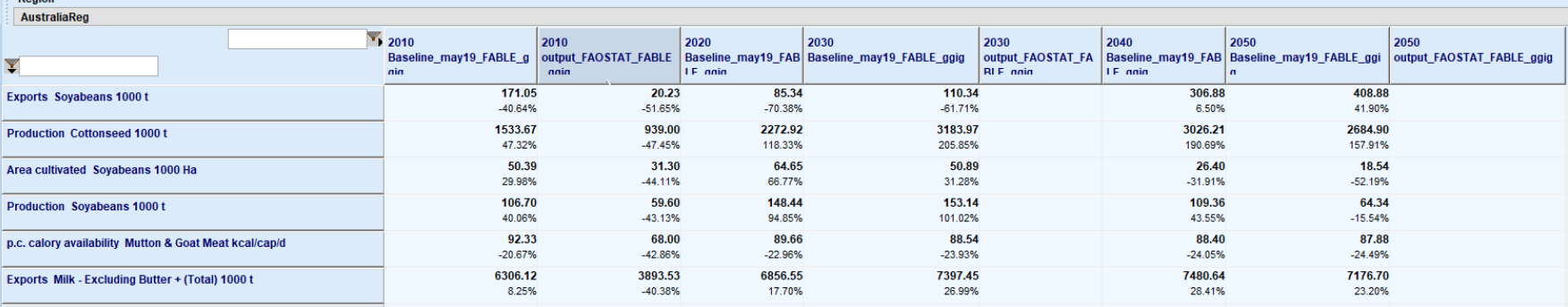

- Organize the data in your preferred format
- Compare with FAO (national) statistics
- Filter desired elements
- Produce desired statistics on changes between years and scenarios.

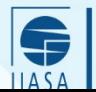

#### GGIG – Graphs Wheat exports by global region

**Different types of charts and graphs**

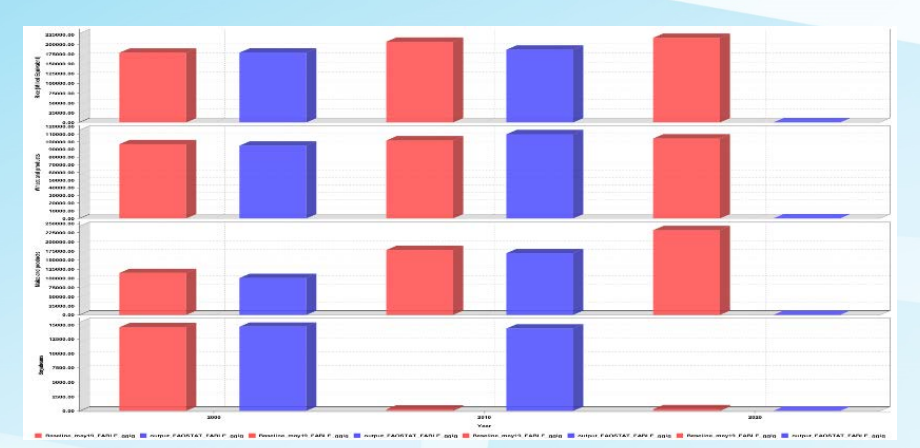

**Production by main agricultural crops in China (FAOSTAT vs FABLE baseline)**

(2010)

A – FABLE development branch B – FAO statistics

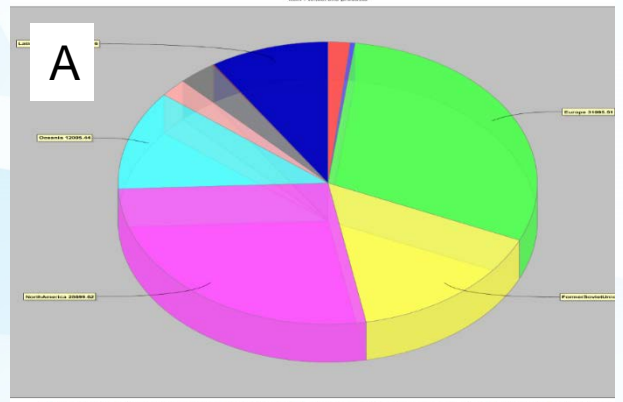

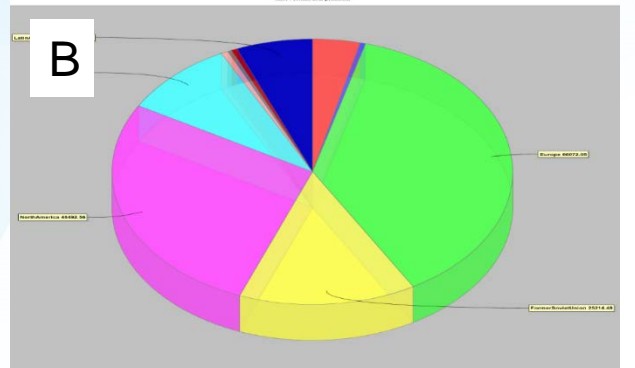

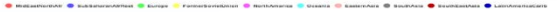

# GGIG: maps

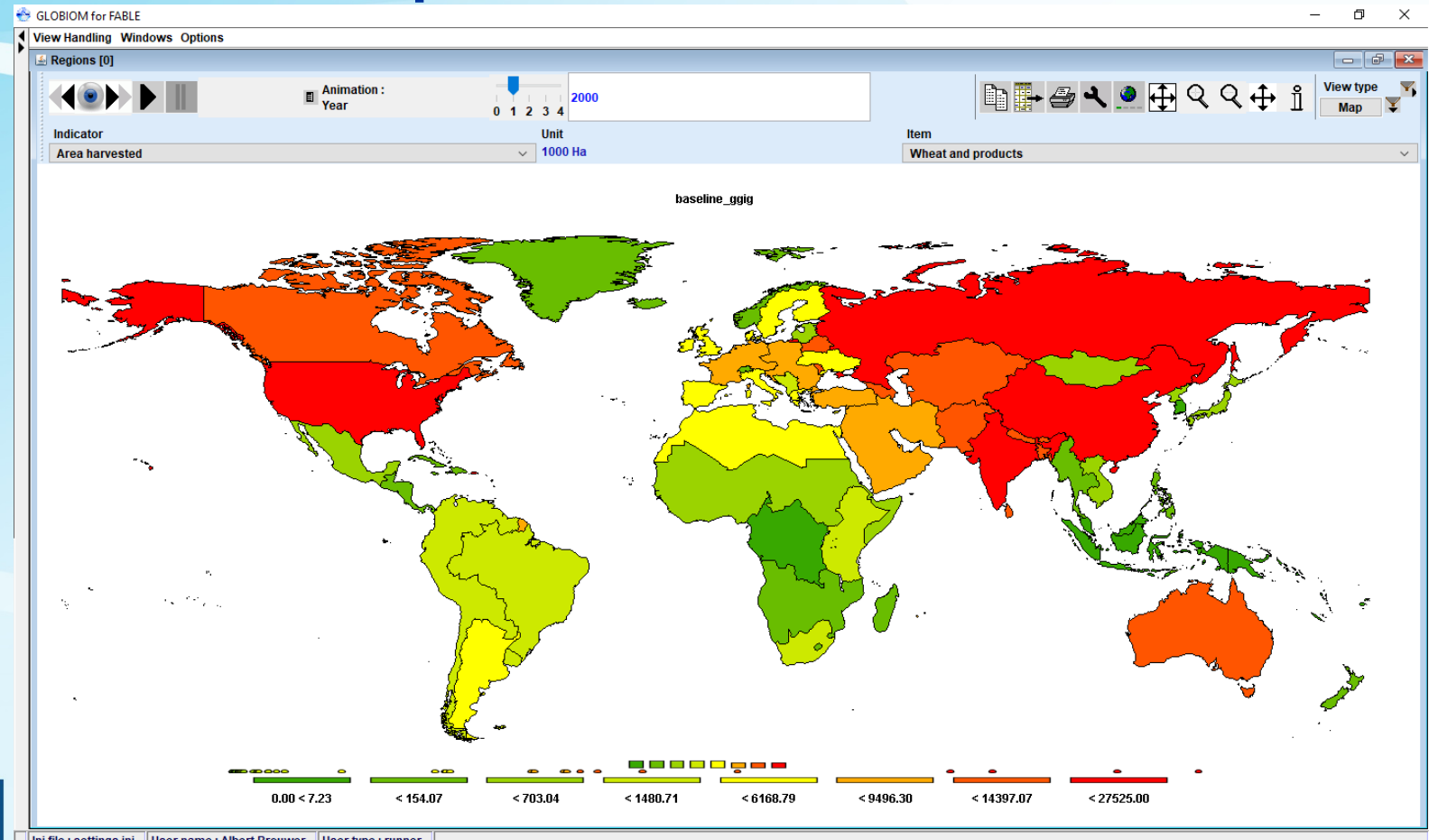

 $IIASA$ 

#### Run GLOBIOM

\$  $IIASA$ 

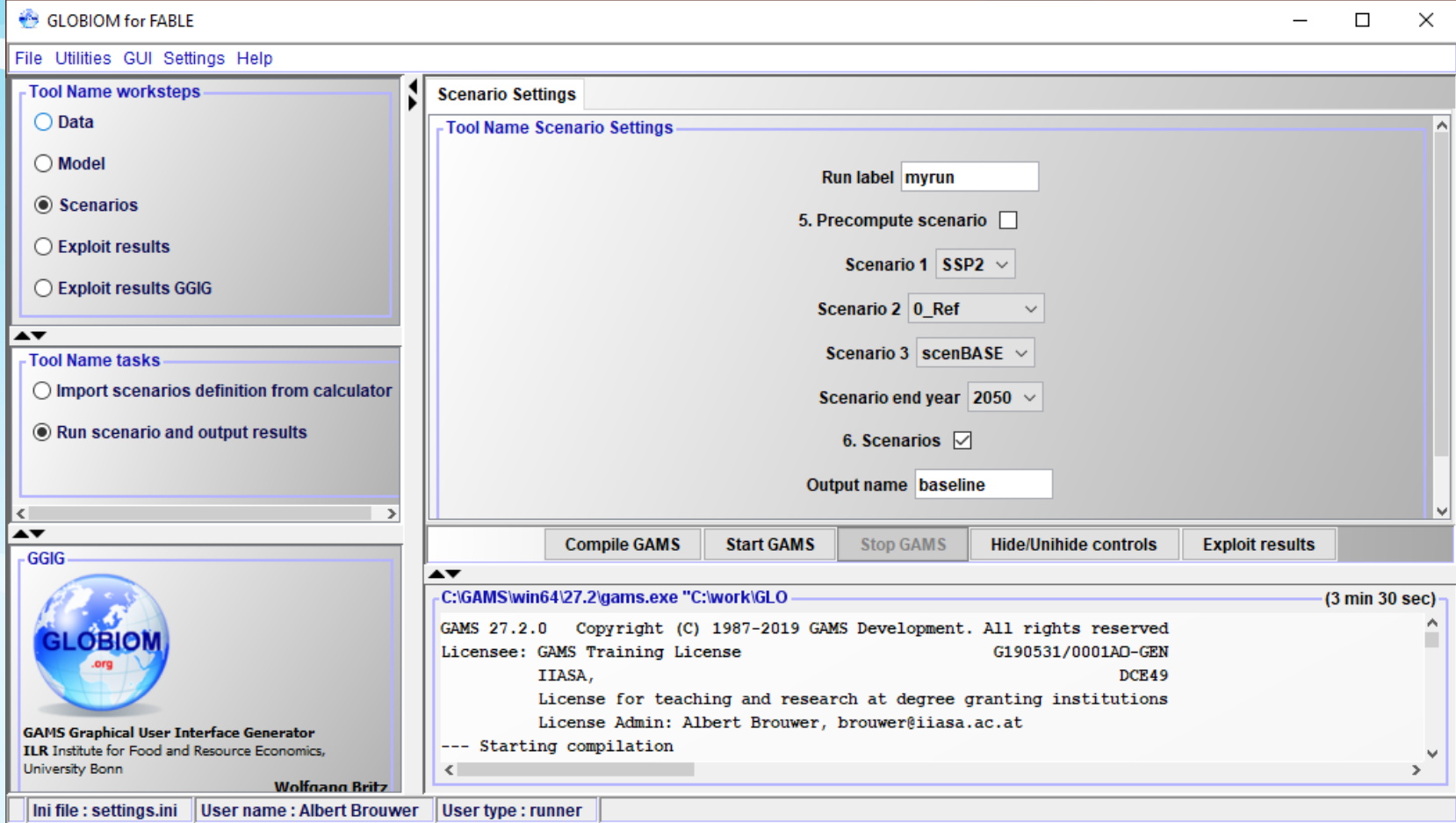

#### Installing and setting-up GGIG for GLOBIOM

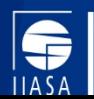

## Installing: brief

- Provided via a public **GitHub** repository: [https://github.com/iiasa/GLOBIOM\\_GUI](https://github.com/iiasa/GLOBIOM_GUI)
- Clone the GLOBIOM\_GUI repository to a GUI subdirectory of your local GLOBIOM\_FABLE repository.
- Read the repository [README](https://github.com/iiasa/GLOBIOM_GUI/blob/master/README.md) and [GUI Web Page](https://iiasa.github.io/GLOBIOM_FABLE/GUI.html) for details.

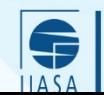

#### Detailed: GAMS

Most of you already have GAMS installed, and have a GAMS license, but if not…

- GLOBIOM is implemented in GAMS.
- GAMS can be downloaded from [https://gams.com](https://gams.com/)
- A GAMS license supporting the CONOPT and CPLEX solvers is required. Training licenses with time-limited validity are available on occasion for the purposes of FABLE trainings.

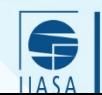

#### Detailed: Java

- Java 8 or higher required: GGIG is Java-based.
- Java 8 is recommended (tested).
- Often already installed.
- If not, Java can be downloaded here: [https://adoptopenjdk.net](https://adoptopenjdk.net/)
- If/once installed, determine the path to your java executable/binary, on Windows it can be something like C:\Program Files\AdoptOpenJDK\jdk-8.0.212.03-hotspot\bin\java

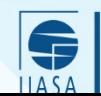

#### Detailed: R

Some of the scripts included with GLOBIOM are R scripts. A documentation page has been provided that explains how to install R and the required packages.

• See [https://iiasa.github.io/GLOBIOM\\_FABLE/R.html](https://iiasa.github.io/GLOBIOM_FABLE/R.html)

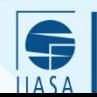

#### Detailed: Git and GitHub

The GLOBIOM repositories are hosted on GitHub (cloud platform), and require a Git (version control system on your pc) client to access.

- If you have none, create a GitHub account here: <https://github.com/join>
- Install one of the many git clients. For example the "GitHub" Desktop" client, or the more powerful but less user-friendly command line client.

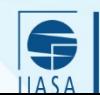

#### Detailed: GLOBIOM Model

To clone the development branch of the model using the git command line client do:

- cd <some empty directory>
- git clone https://github.com/iiasa/GLOBIOM FABLE
- cd GLOBIOM\_FABLE
- git checkout development

This will create a GLOBIOM\_FABLE directory containing the GUIready model.

If you do not have access to the repository, request it.

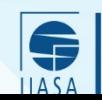

#### Detailed: GLOBIOM Data

To in addition install the development branch of the source data for GLOBIOM do:

- cd GLOBIOM\_FABLE
- git clone https://github.com/iiasa/GLOBIOM\_FABLE\_Data Data
- cd Data
- git checkout development

This will create a Data directory holding the input data next to the Model directory.

If you do not have access to the repository, request it.

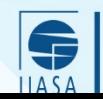

#### Detailed: GLOBIOM GUI

To in addition install the GGIG GUI for GLOBIOM do:

- cd GLOBIOM\_FABLE
- git clone https://github.com/iiasa/GLOBIOM GUI GUI
- This will create a GUI directory next to the Model and Data directory.

Edit file GUI/GGIG java path.txt and there paste the earlierdetermined path to the java binary/executable of your Java installation so that the GUI knows where to find Java. Start the GLOBIOM GUI with GUI/globiom.bat

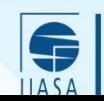

## Detailed: GLOBIOM GUI Settings

#### When first starting the GUI, open the settings dialog via the **Settings → Edit settings** menu and customize for your machine

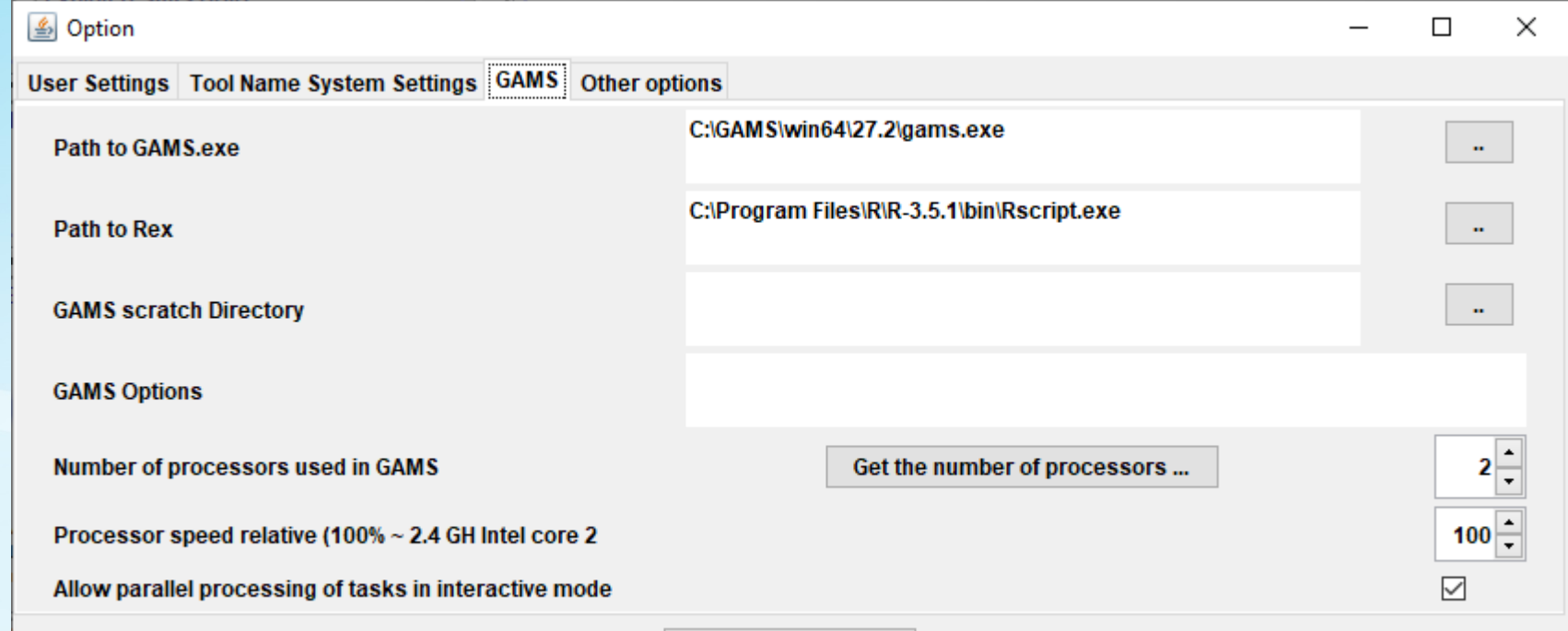

Save in settings.ini

## Closing remarks

- Thursday we will show how to work with the GLOBIOM GUI
- To make the most out of that, try to have the GUI installed before then.
- Install with a Git client so that you can pull in updates easily.
- As a further preparation for Thursday, try to run the model up to step 7 (output).
- Esther, Andre and I are available to support you with that.

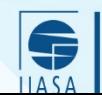

# Thank you!

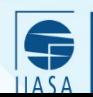